## **MIC-ViewSystem** 顧客ファイリングシステム

アロハ USB 設定手順書

✱ 製品仕様等は、弊社の都合により予告なく内容を変更・改訂する場合があります。あらかじめご了承ください。

✱ 文中の画像と実際の表示が異なる場合があります。

✱ 本書の著作権は、株式会社エムアイシーに帰属します。

✱ 当社の承諾を得ることなく本書の内容の全部または一部を複製することはできません。

株式会社エムアイシー

## 1 アロハ **USB** 設定手順

USB ドライバをインストールする必要があります。 設定が完了するまでパソコンとアロハ USB は接続しないで下さい。

① 付属のドライバ CD をパソコンにセットします。

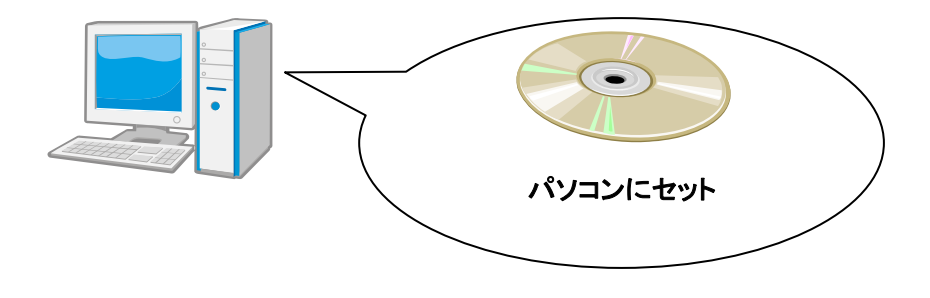

② インストール画面が表示されます。「次へ」をクリックします。

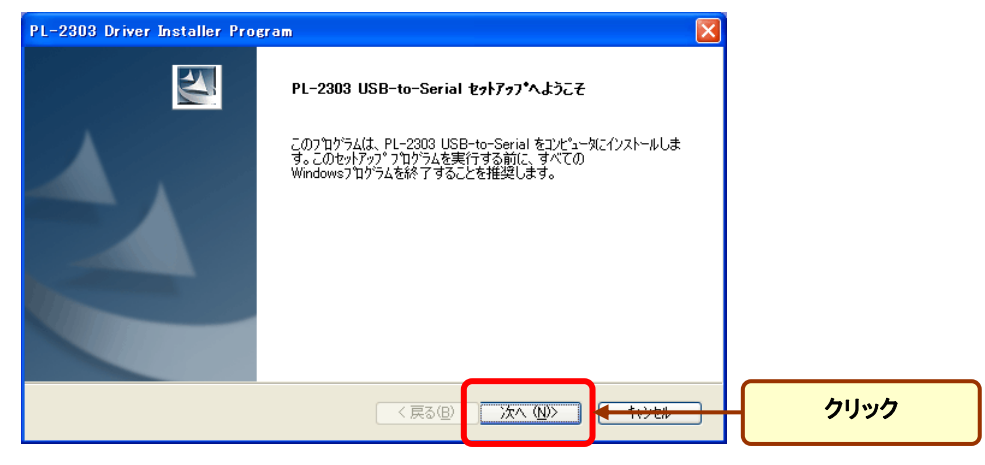

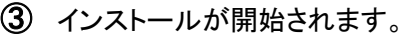

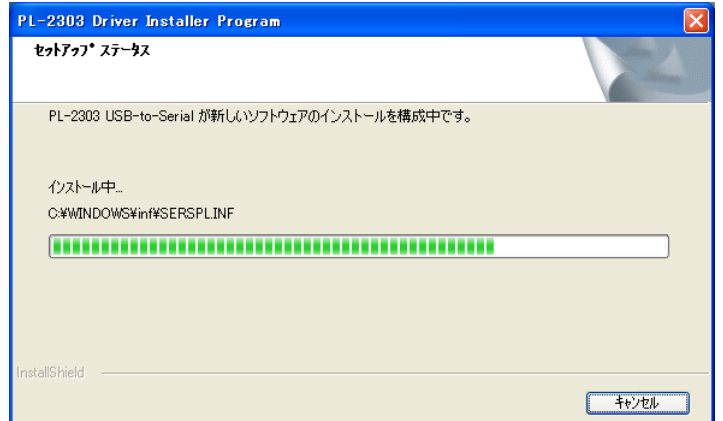

④ 完了画面が表示されたら「完了」をクリックします。

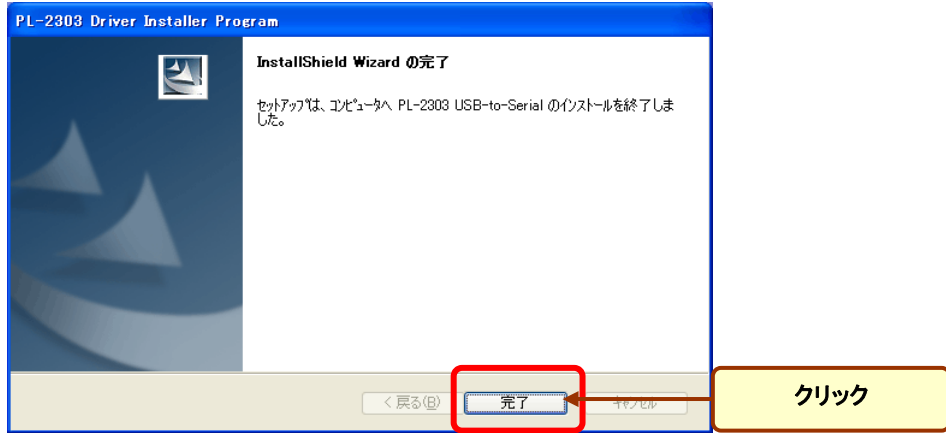

⑤ アロハ USB を付属の USB ケーブルでパソコンに接続して下さい。 Windows により USB ポートが認識されます。

⑥ デバイスマネージャを起動して、「ポート(COM と LPT)」を開きます。 一覧中に、「Prolific USB-to-Serial Comm Port (COM\*)」がアロハ USB の台数分だけ表示されて いることを確認します。

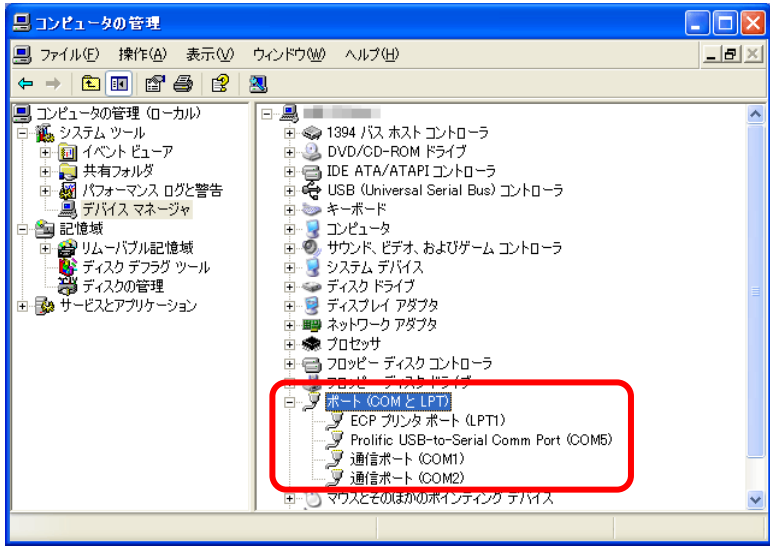

※ポート番号(COM\*)は、ご使用の環境によって変わります。